## Thunderbird Email Settings

## **INCOMING SERVER**

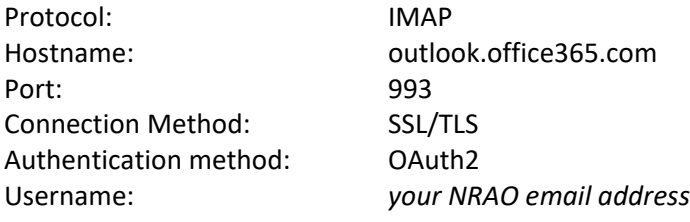

## **OUTGOING SERVER:**

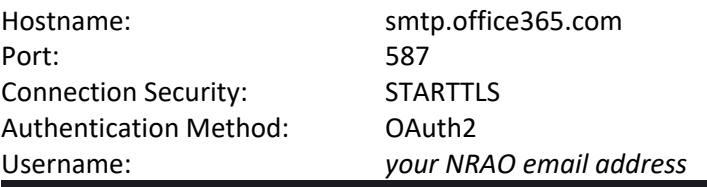

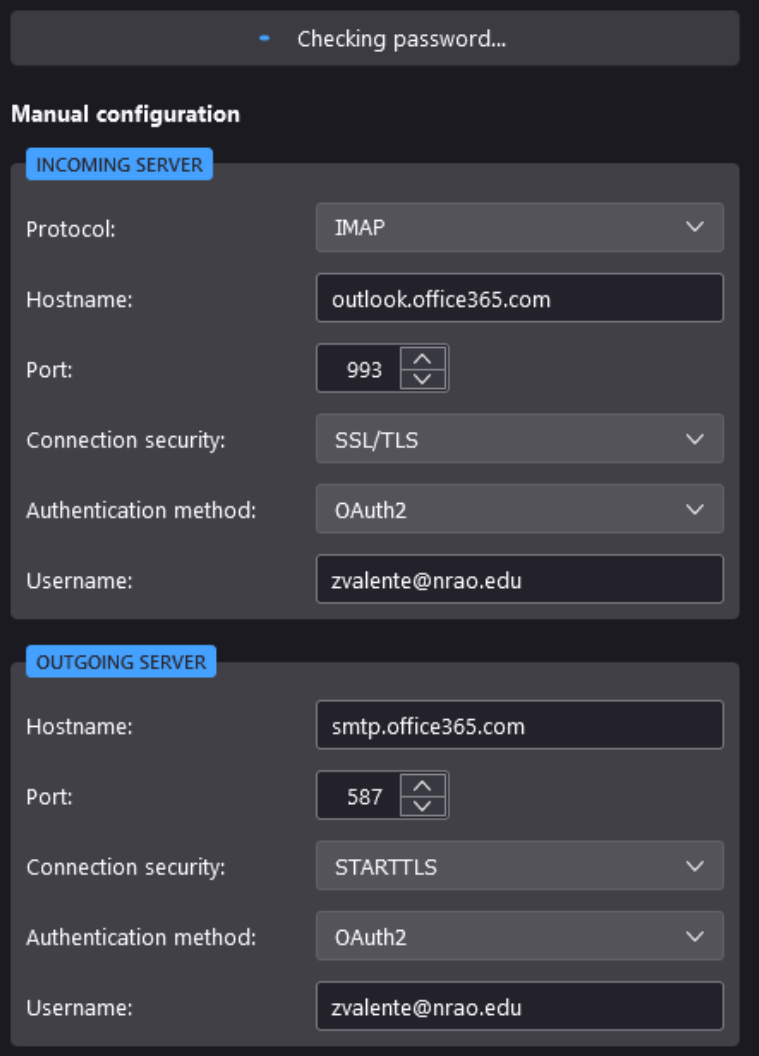

\* One thing to note after signing into your Exchange Online email account on Thunderbird go into Account Settings  $\rightarrow$  Copies and Folders check the checkbox for Place a copy in:

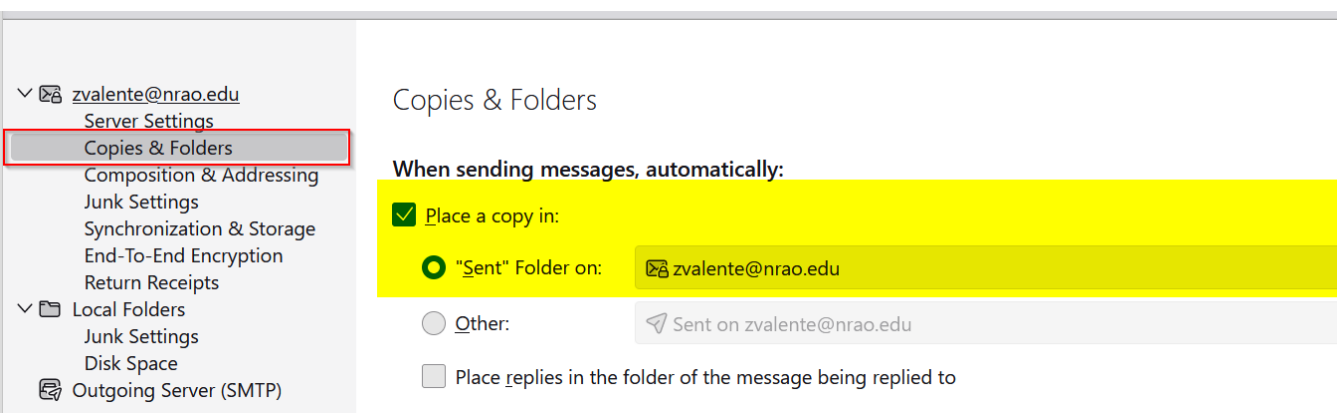